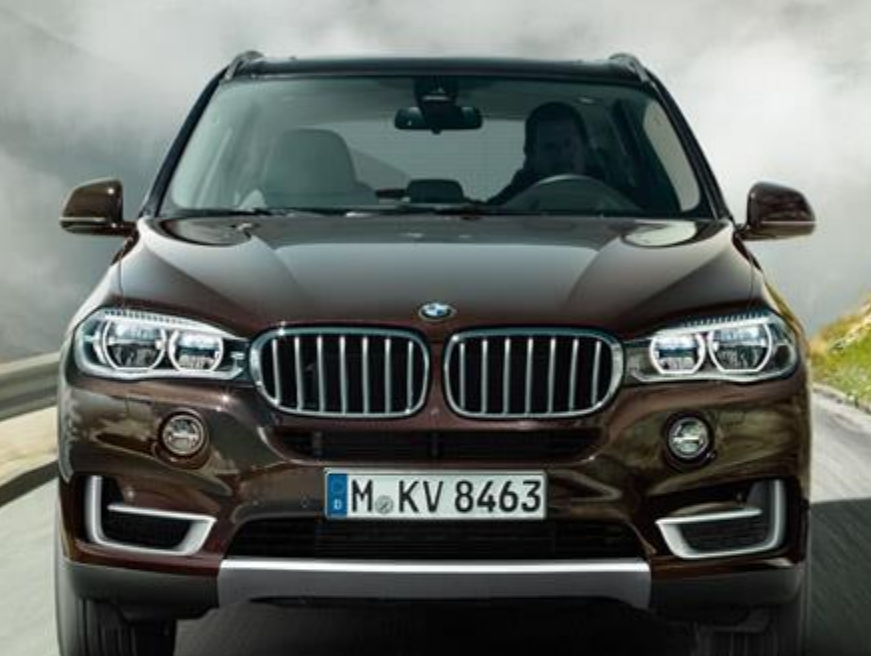

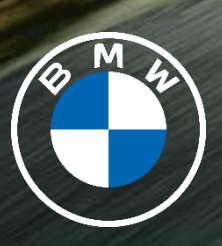

**BMW GROUP** Alexandra Tran AUTOMATED VERIFICATION OF AUTOMOTIVE INFOTAINMENT

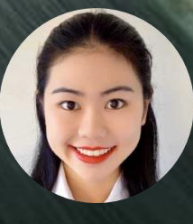

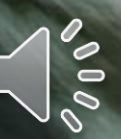

### AGENDA

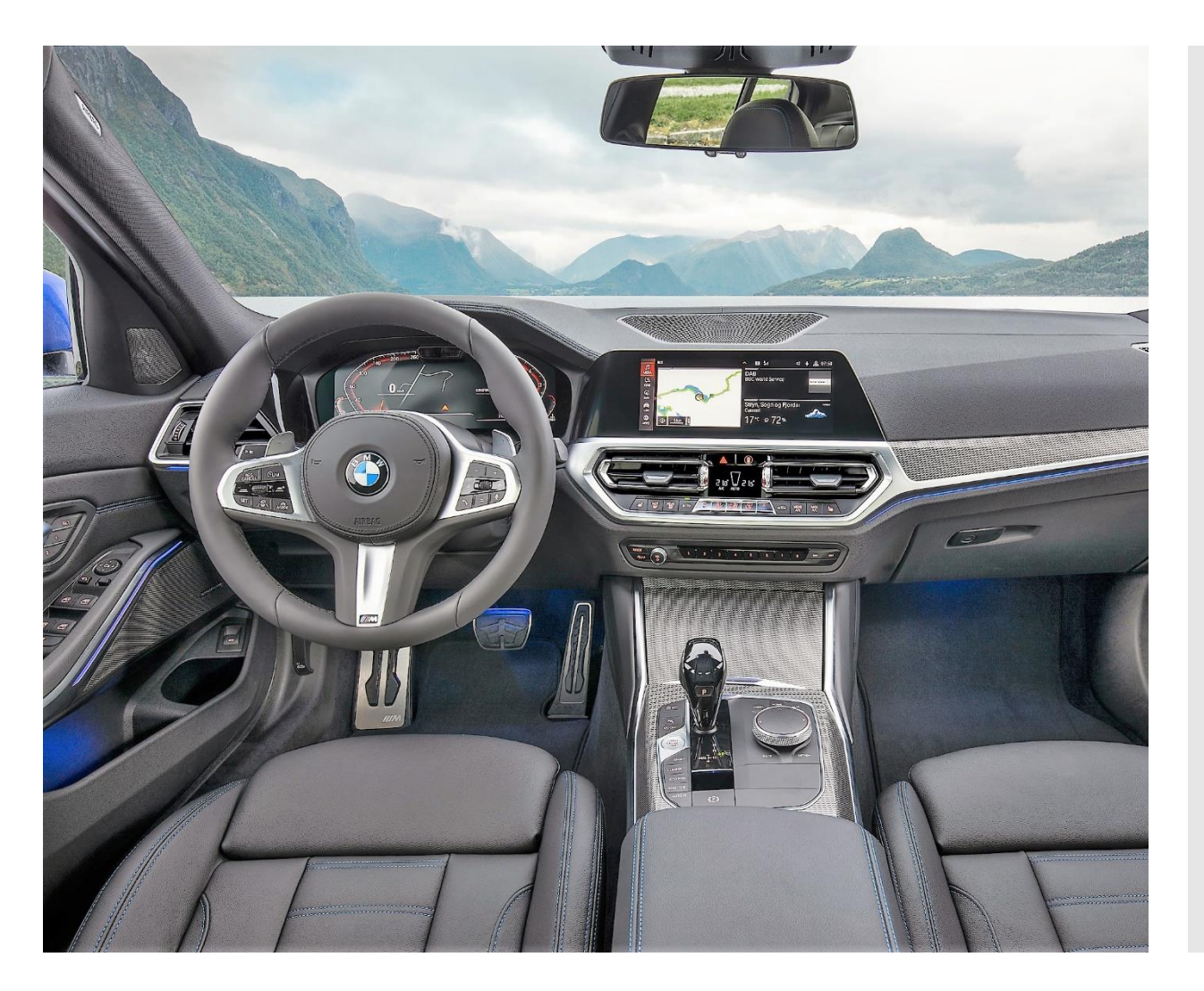

- 1. BMW Autonomous Driving
- 2. Assisted Driving View (ADV)
- 3. Conventional Testing
- 4. Lab Verification Methods
- 5. Future Strategy
- 6. MATLAB Demonstration
- 7. Questions & Answers

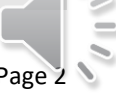

## AUTONOMOUS DRIVING

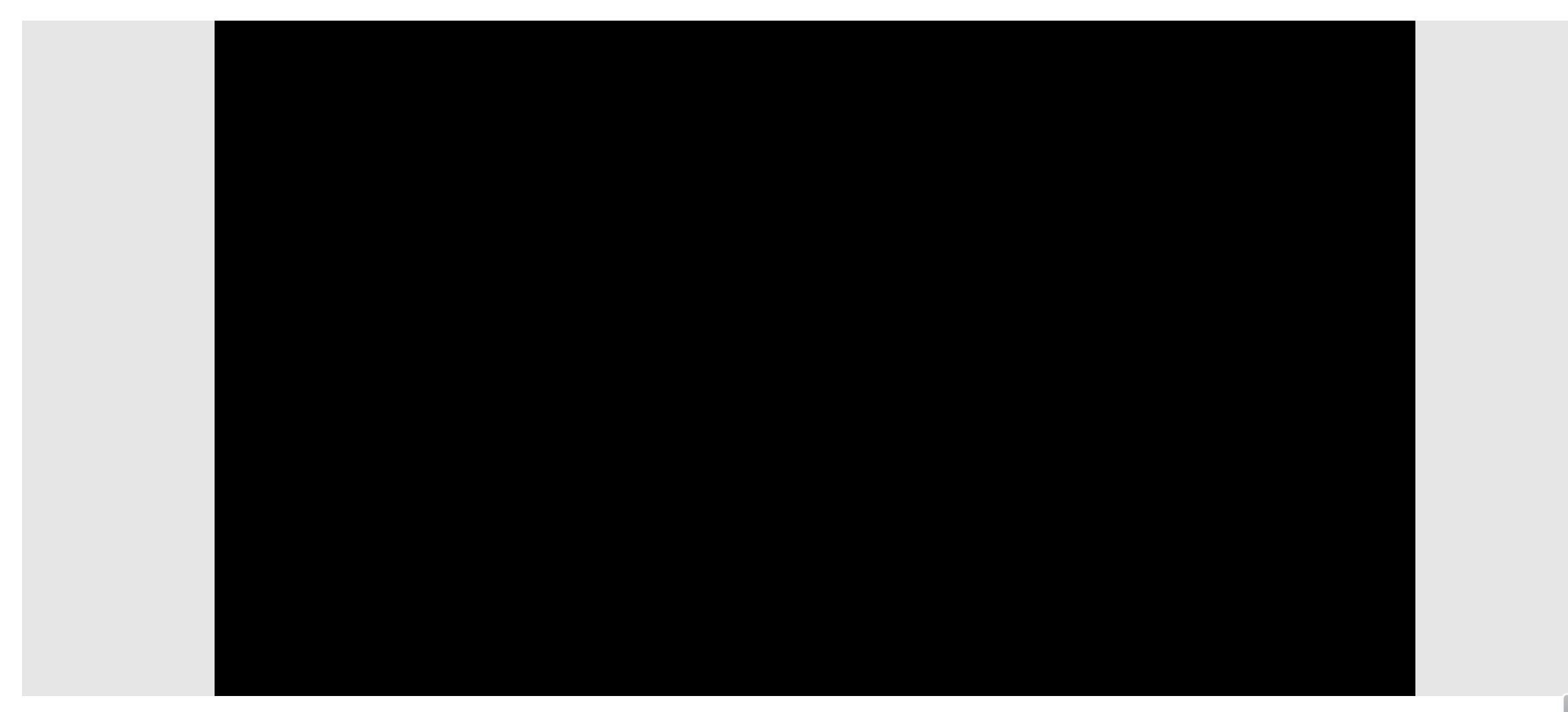

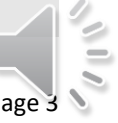

### ASSISTED DRIVING VIEW

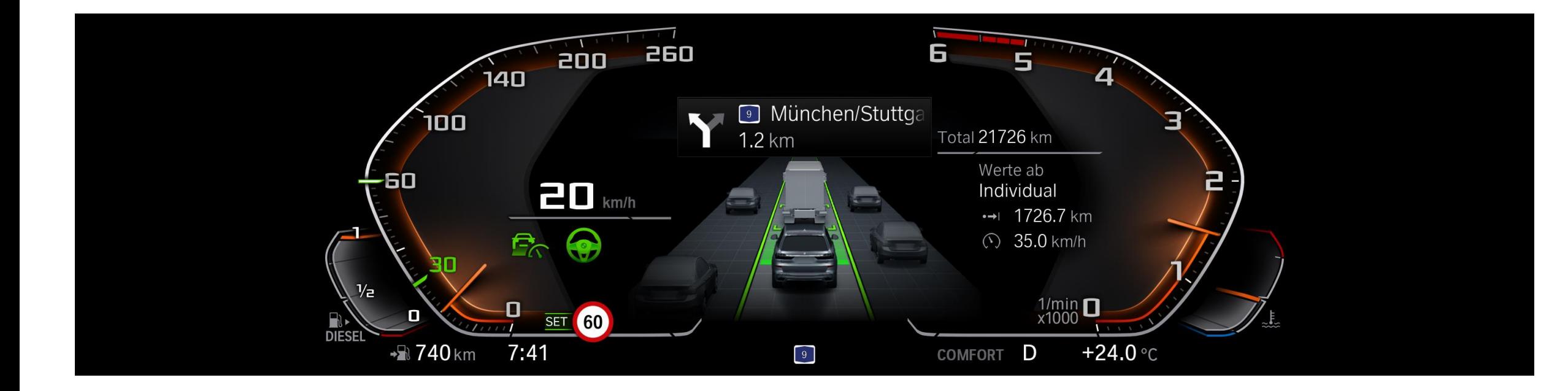

**Visualise** Real-Time Traffic

**Secure** Driver Trust

### VISUAL VERIFICATION

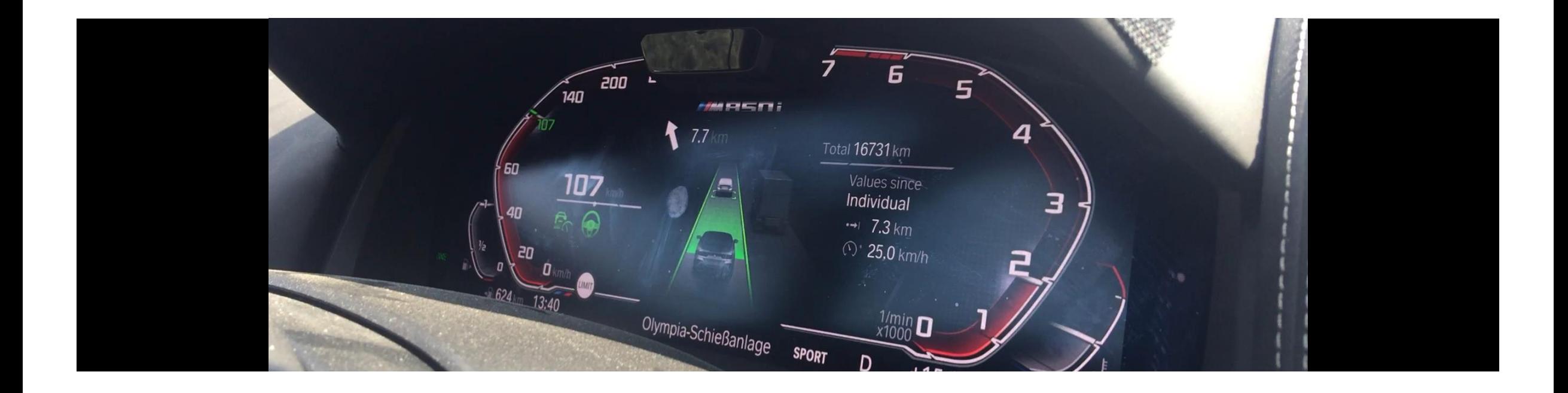

**Original** Method

**Drive** & Report

**NHA** 

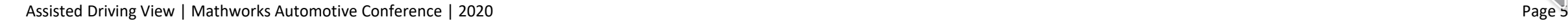

## SIMULATION VERIFICATION

 $km/h$ **COMFORT** 

#### Test Rack 2: Experimental Data

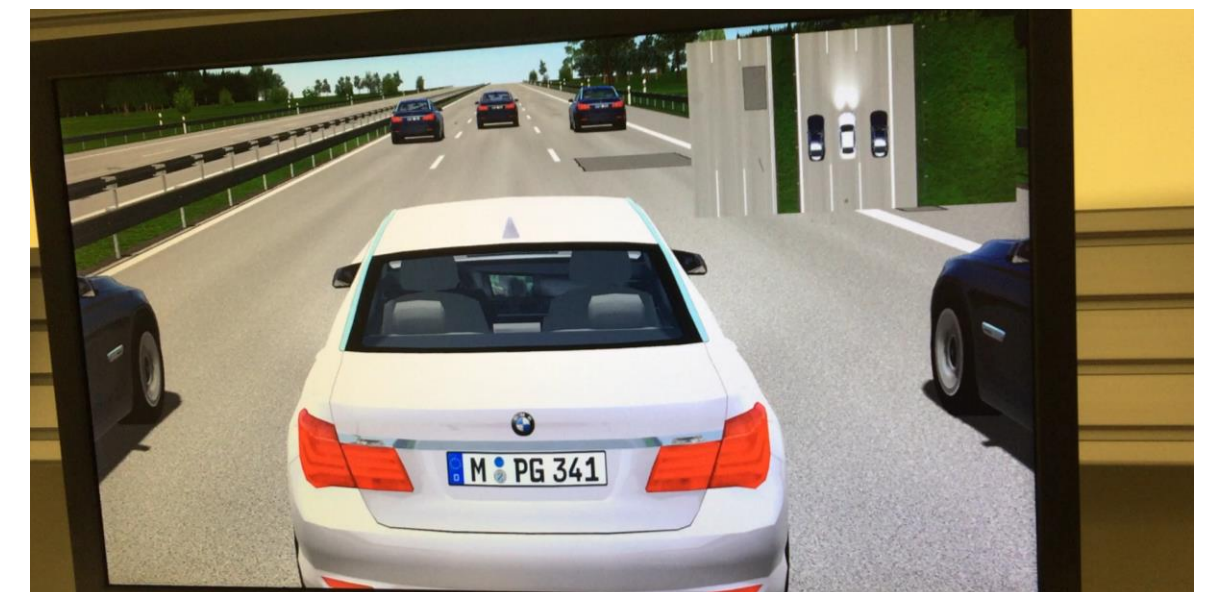

#### **End to End**

**Code** Ground Truth

Test Rack 1: Ground Truth Data

**Create** Animated Scenario

**Compare** Instrument Clusters

## HARDWARE IN THE LOOP

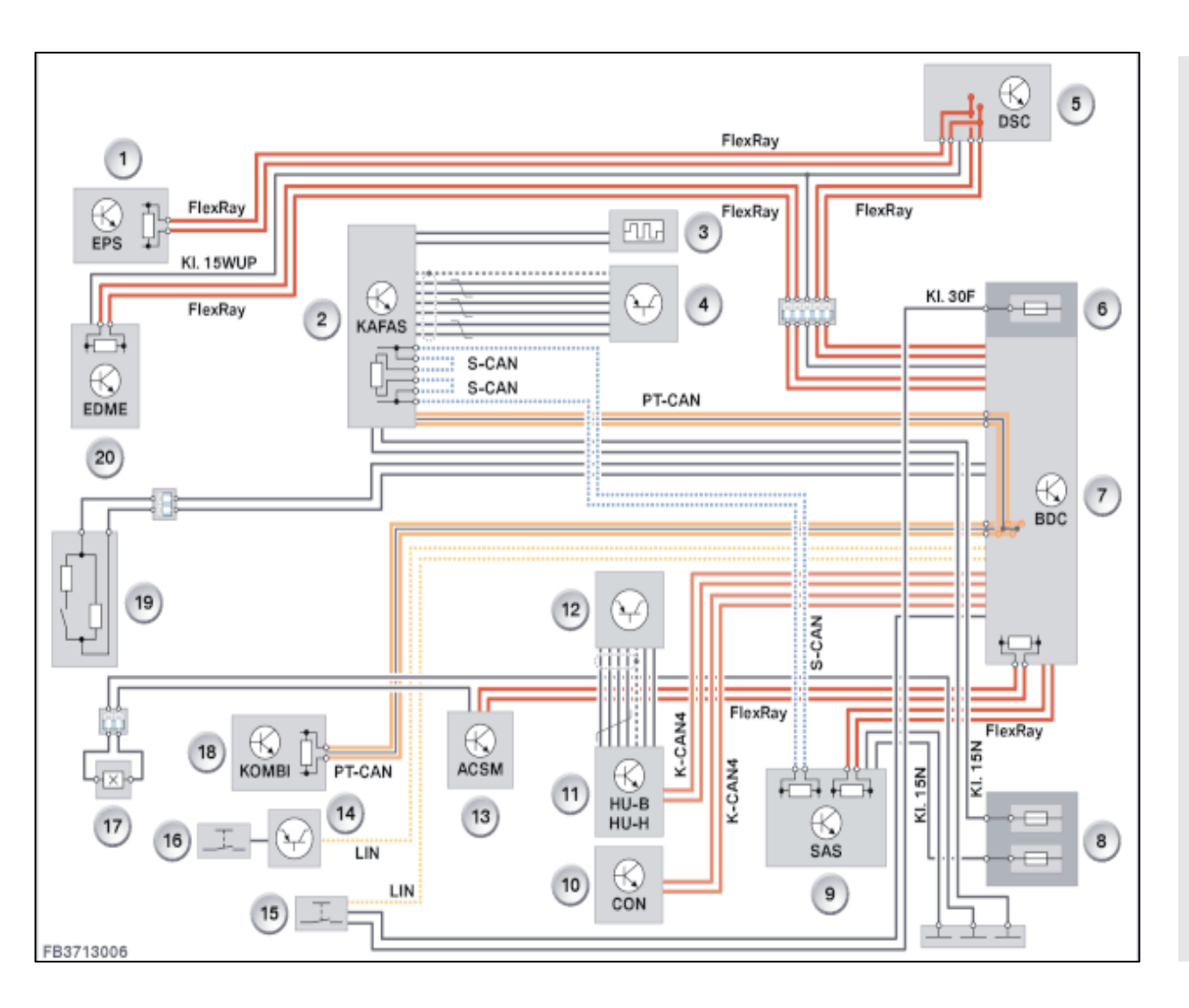

- 1. Camera based driver support systems (KAFAS)
- 2. Radar and Ultrasound Sensors
- 3. Body Domain Controller (BDC)
- 4. Optional Equipment System (SAS)
- 5. Head Unit (HU)
- **6.** Instrument Cluster (КОМВІ)

### VERSION VERIFICATION

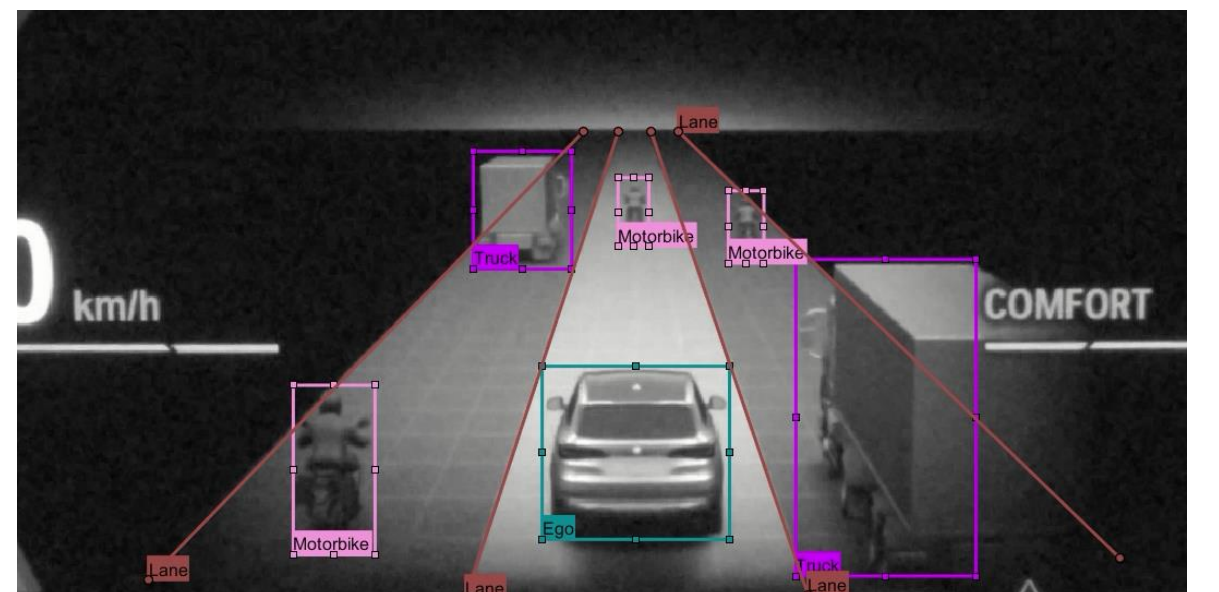

Version 1: Verified Scene Version 2: Hypothetical Scene

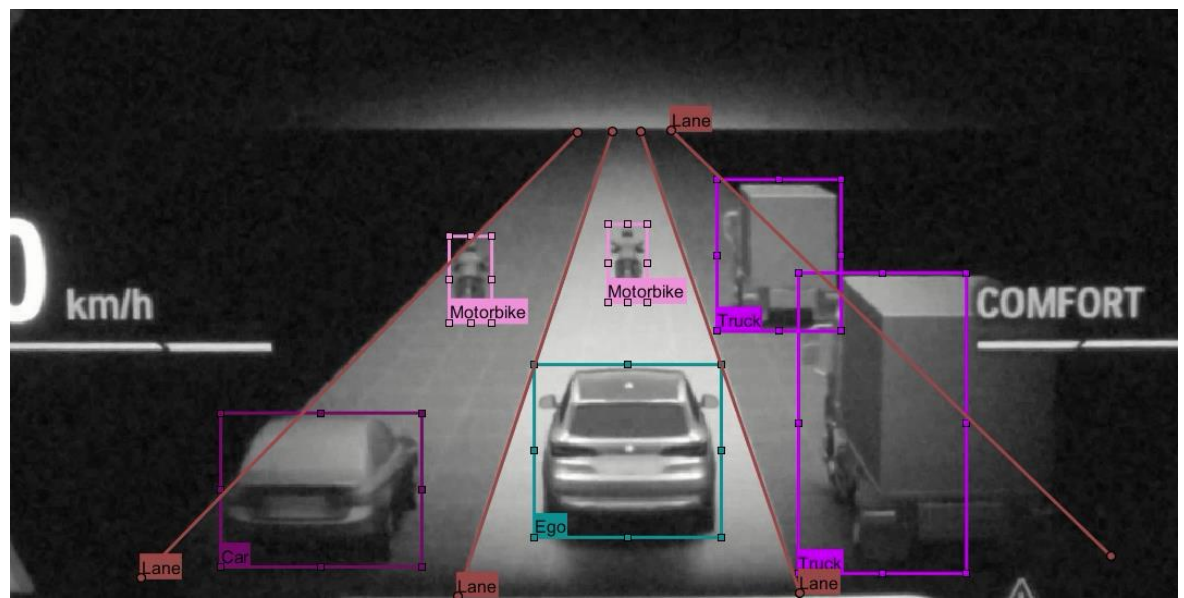

### **Version to Version**

**Test** new software version

**Play** same vehicle signals

**Detect** differences

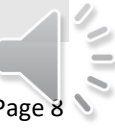

### FUTURE VERIFICATION

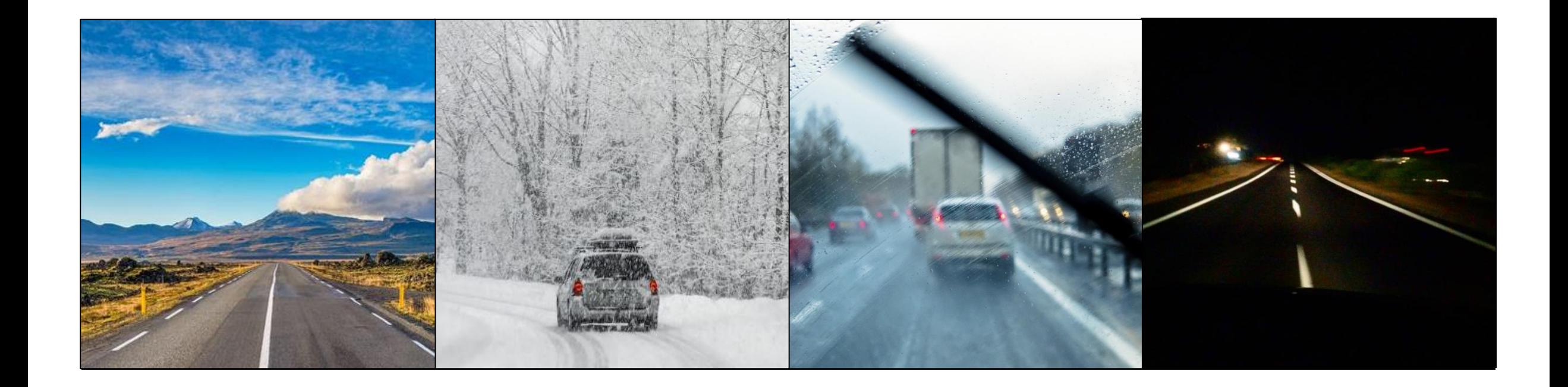

### **Real Traffic vs Assisted Driving View**

Deep Learning Implementation

### MATLAB DEMONSTRATION

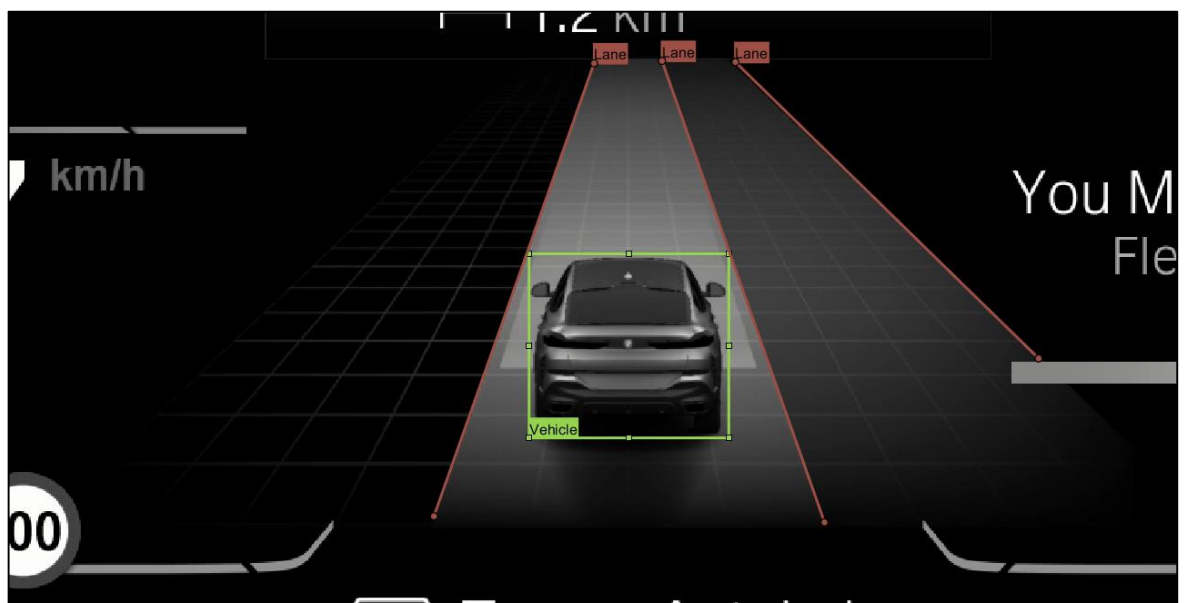

Object Detection and the control of the control of the control of the control of the control of the control of the control of the control of the control of the control of the control of the control of the control of the co

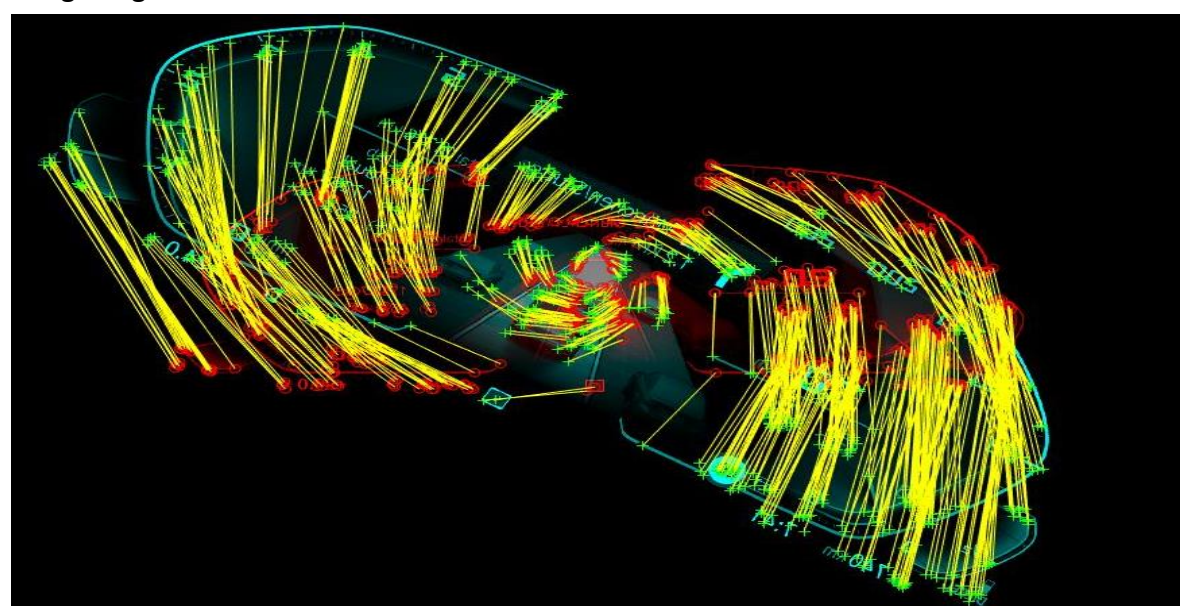

**Simplified Machine Learning Workflow**

**Register** Images

**Label** Objects

**Train, Deploy & Evaluate** Detector

### STEP 1: PRE-PROCESS IMAGES

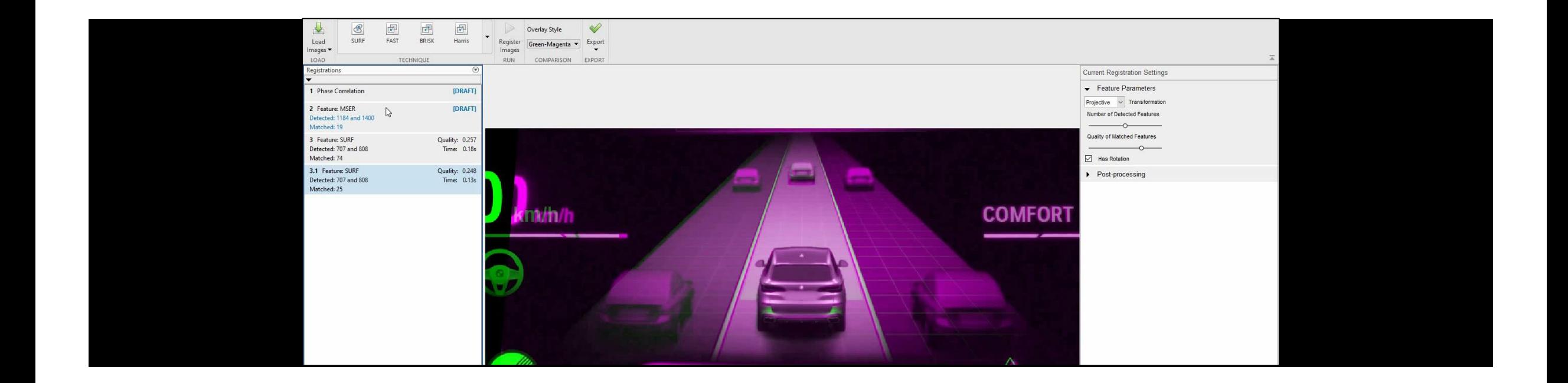

Apply exported transformation to entire image set:

```
tform = registerImages(moving, fixed).Transformation;
```
imwarp(moving, tform);

## STEP 2: LABEL GROUND TRUTH TO TRAIN DETECTOR

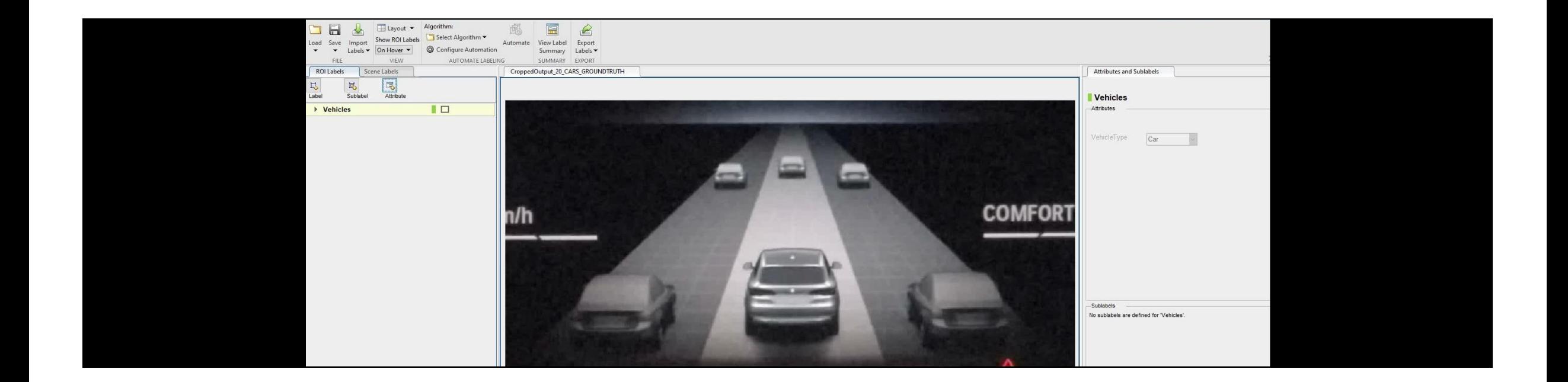

Train detector from exported labels:

trainingData = objectDetectorTrainingData(gTruth);

detector = trainACFObjectDetector(trainingData);

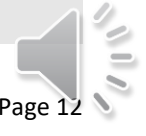

### STEP 3: DEPLOY AND EVALUATE DETECTOR

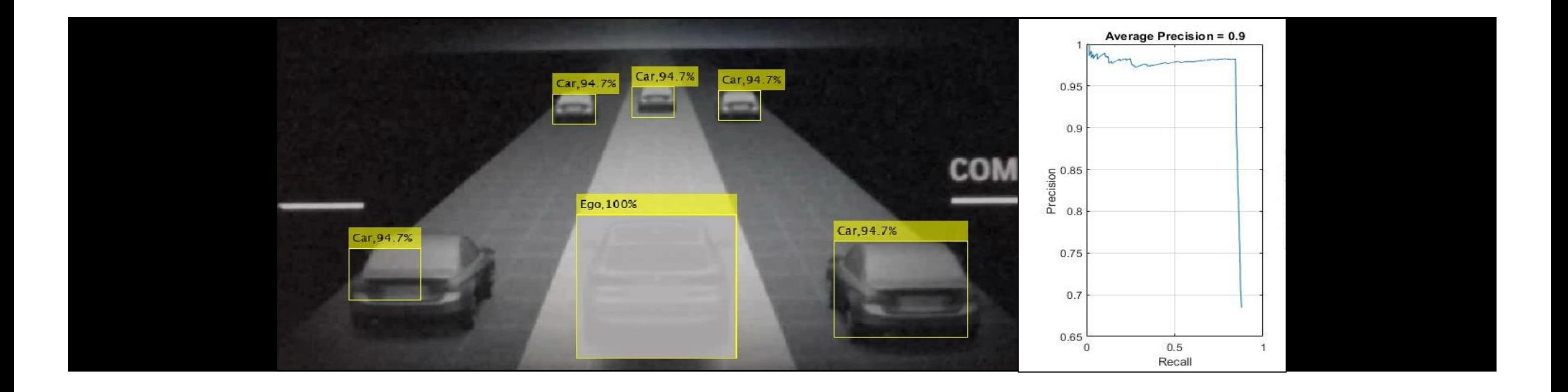

Deploy detector on independent image set:

 $[bboxes, scores] = detect(detector);$ 

evaluateDetectionPrecision(detectionResults,gTruthData);

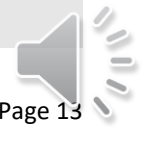

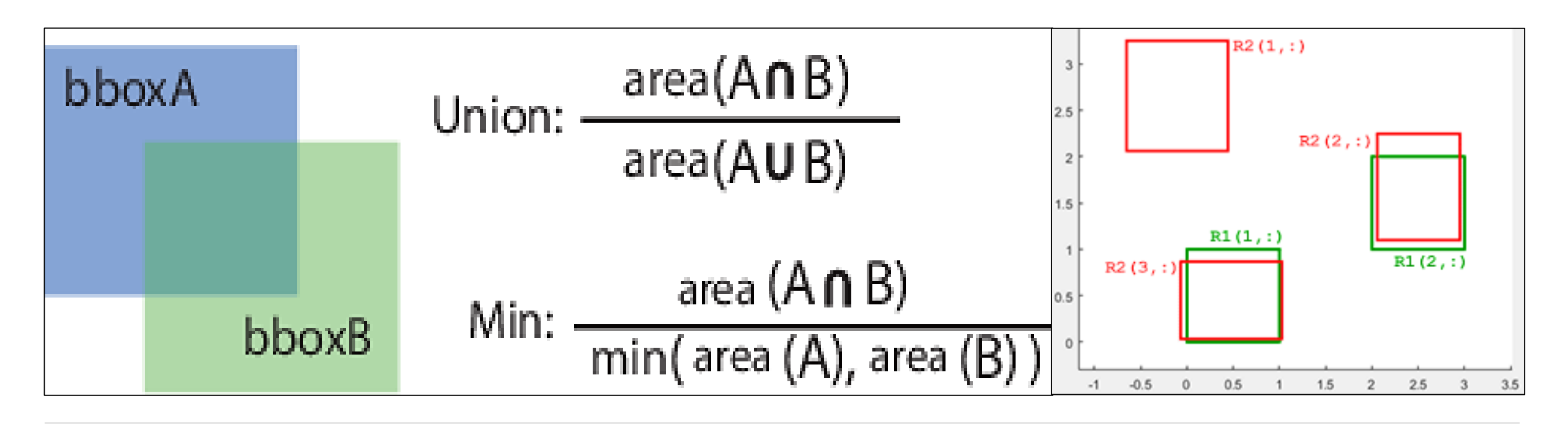

Computer bounding box overlap ratio:

 $overlapRatio = bboxOverlapRatio(bboxA, bboxB, ratioType)$ 

Class Based Unit Testing:

matlab.unittest.qualifications.Verifiable class

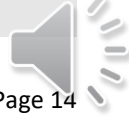

## STEP 5: MOBILE INTEGRATION

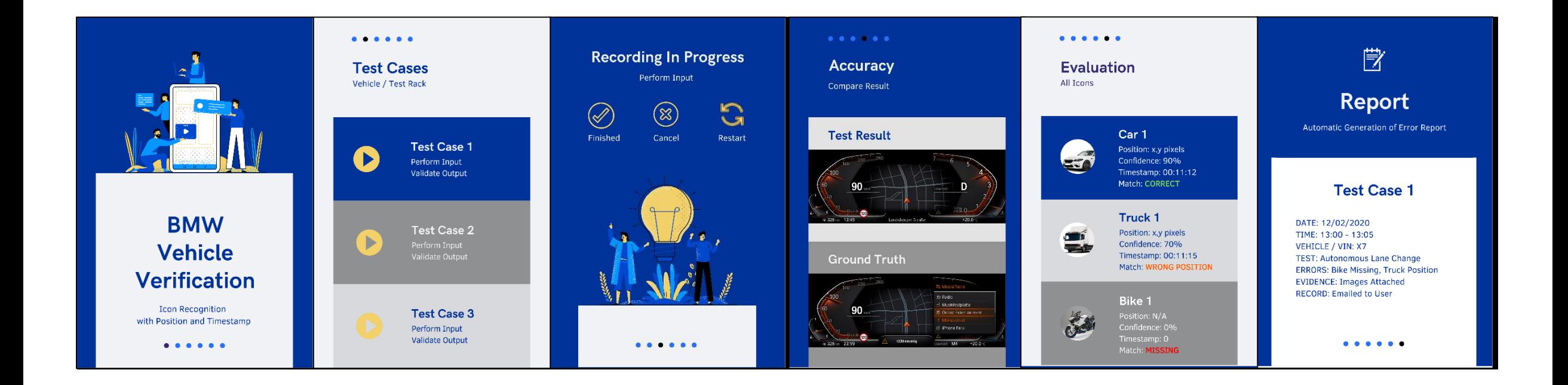

### **Hardware Package Support**

Simulink  $\rightarrow$  Android Mobile

### SUMMARY

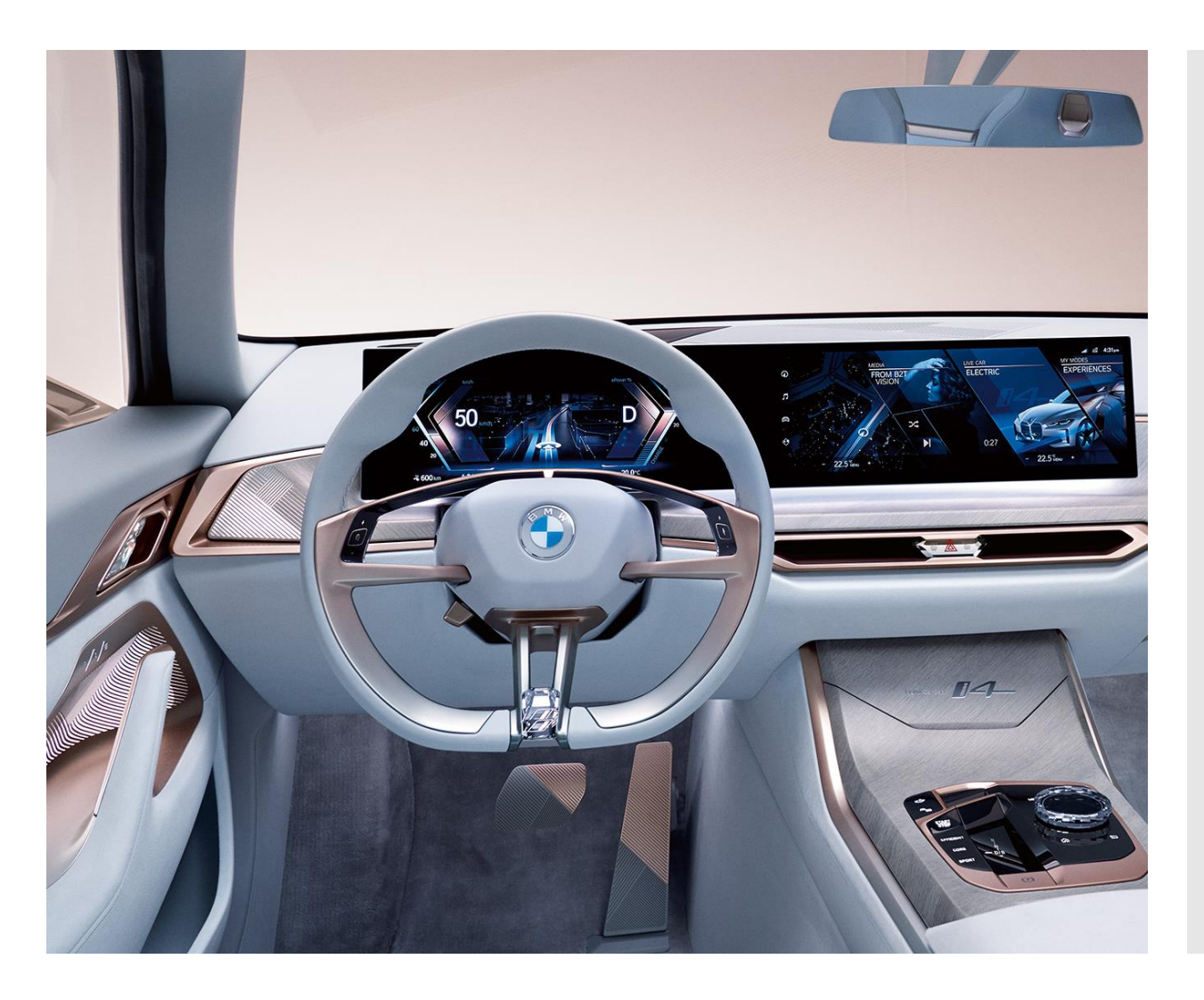

- **1. Computer Vision** offers improved speed, accuracy and reliability.
- **2. Lab Simulations** facilitate controlled, reproducible data collection.
- **3. Machine Learning** Workflow:
	- a. Collecting, Preprocessing & Labelling **Data**
	- b. Training, Deploying, & Evaluating **Model**

## AUTOMOTIVE CONFERENCE

# **Q&A**

Special thanks to:

Michael Koczur Dr Stefan Fikar Dr Alexander Behring Dr Tim Fricke Dr Marcus Martinus Thomas Konschak

Simone Haemmerle Michael Glasser Shashank Sharma Dominic Dall'Osto Dr Michael Milford Dr Frederik Naujoks

**BMW Group**

Alexandra Tran Integration and Validation Onboard Platform

Forschungs- und Innovationszentrum Knorrstraße 147 80788 München

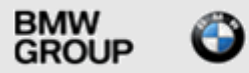

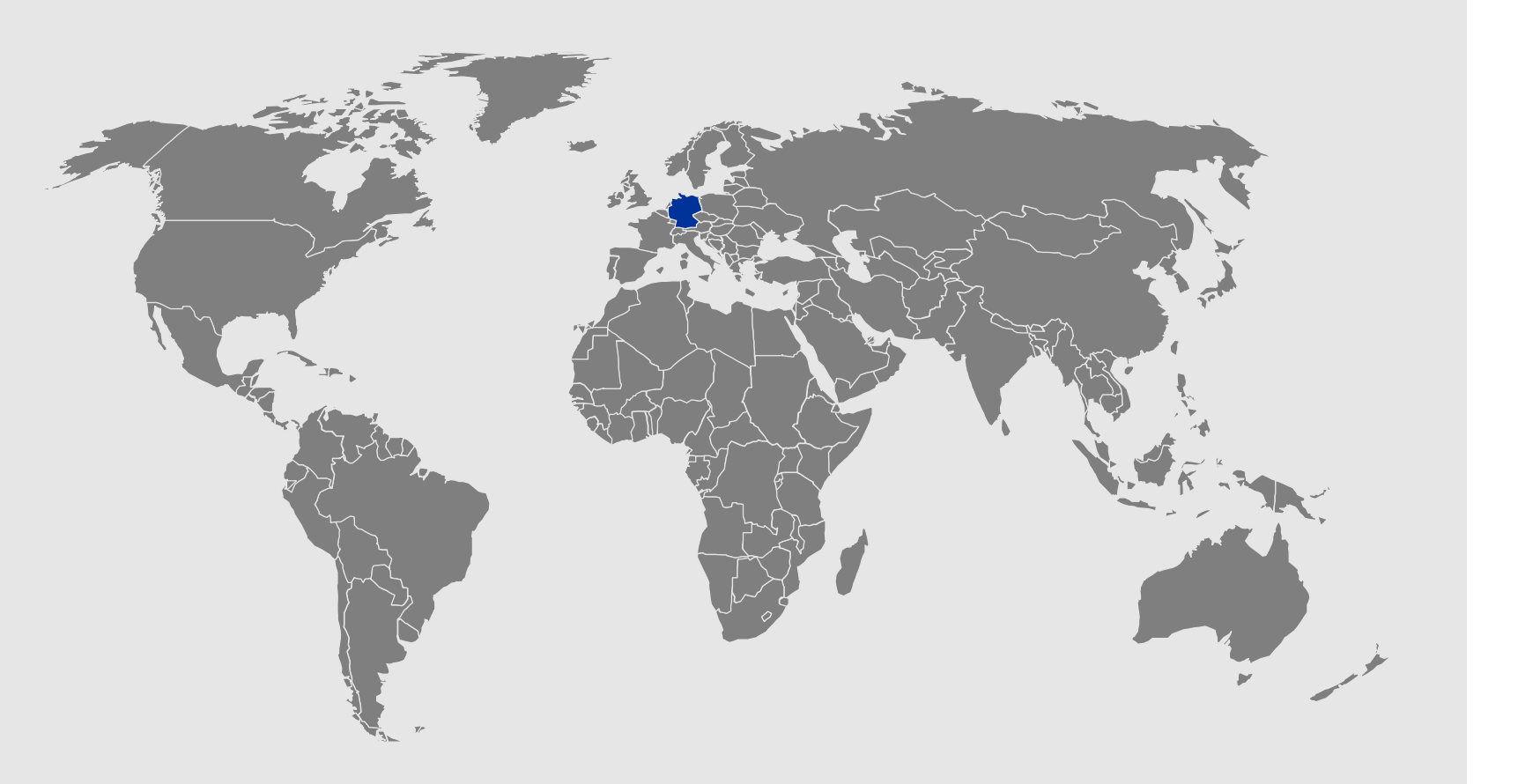